Nama Munawar

Nim 06018162

Tugas Sistem Informasi Geogerafi

Dosen Ali Tarmuji S.T

1. Fungsi dari tools Arc wiev

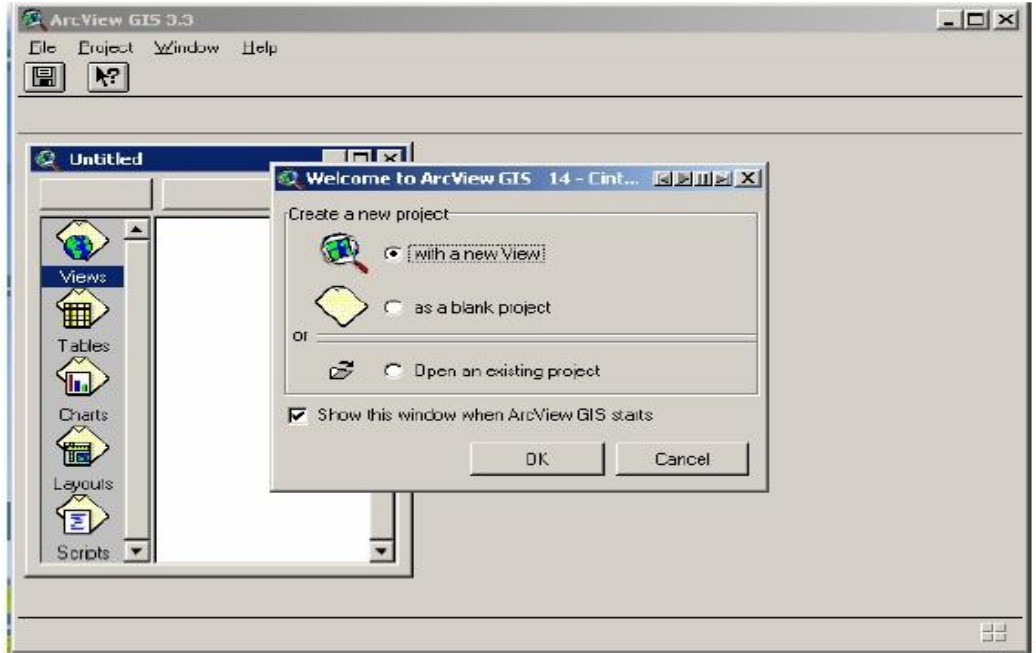

Tampilan saat membuka acr wiev

- a. File *ArcView Project* sebuah set perintah yang menjelaskan bagaimana tampilan data ArcView dan bagaimana data tersebut harus ditampilkan. File *project* tidak mengandung data-data, file project hanya menyimpan instruksi yang menunjukkan dimana data tersebut berada
- b. *View* adalah komponen ArcView tempat kita menampilkan peta (data SIG). *View* adalah sebuah *workspace* dimana kita dapat melakukan analisis data, memanipulasi data dan menampilkan data.
- c. *Table* merupakan representasi data *ArcView* yang menampilkan data tabular
- d. *Chart* menampilkan data tabulaer secara visual dalam bentuk grafik. *Chart* juga bisa merupakan hasil suatu *querry* terhadap tabel data.
- e. *View* adalah komponen ArcView tempat kita menampilkan peta (data SIG)
- f. *Table* merupakan representasi data *ArcView* yang menampilkan data tabular.
- g. *Chart* menampilkan data tabulaer secara visual dalam bentuk grafik
- h. LayoutMenyediakan teknik-teknik untuk menggabungkan dan menyusun dokumendokumen dalam Project (View,Table,Chart) dan komponen-komponen peta lainnya seperti arah utara dan skala guna menciptakan peta akhir untuk dicetak atau diplot
- 2. Fungsi Tools
	- a. Save Project fungsinya adalah untuk menyimpan project
	- b. Add theme fungsinya untuk mencari dan membka theme baru sehinggal tampil dalam sebuah view
	- c. Theme properties fungsinya untuk membuka keterangan-keterangan theme yang aktif
	- d. Edit legend fungsinya untuk merubah legend theme yang aktif
	- e. Open theme tabel untuk membuka data atribut theme yang aktif
	- f. Zoom to full extent untk menampilkan seluruh theme yang terbuka dari daftar isi
	- g. Zoom to active theme fungsinya untuk menampilkan dan memperbesar sebuah theme yang aktif sehingga tampak seluruhnya pada sebuah view
	- h. Zoom to selected untuk menampilkan atau memperbesar sebuah atau bagian theme yang di tandai sehingga terlihat pada sebuah view
	- i. Zoom in untuk memperbesar sebuah view
	- j. Zoom out untuk memperkecil sebuah view
	- k. Zoom to previous extent untuk mengembalikan besaran tampilan sebuah tampilan yang ada saat ini
	- l. Draw point untuk mendigitasi theme berbentuk titik
	- m. Draw straight line untuk mendigitasi polyline
	- n. Drwa line untuk mendigitasi polyline dimana garis ini mempuyai dua lebih dari dua buah vertek
	- o. Draw rectangle untuk mendigitasi polygon berbentuk kotak
	- p. Draw circle untuk mendigitasi polygon berbentuk lingkaran
	- q. Draw polygon untuk mendigitasi polygon yang tidak beraturan
	- r. Draw line to split feature untuk mendigitasi polyline dimana garis yang dihasilkan akan memotong garis lain yang dilewatinya sehingga berbentuk empat garis yang terpisah
	- s. Draw line to split polygon fungsinya untuk mendigitasi polygon sehingga polygon yang dilewatinya akan terpotong dan membentuk dua polygon yang berbeda
	- t. Draw line to append untuk mendigitasi polygon diluar area polygon